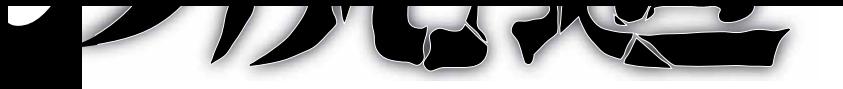

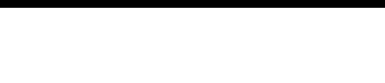

BACK

## **What's new**

## 1. アンケートの方式を改めました

 企画の最後にアンケートフォームを設け、ここから直接回答できるよ う改めました。使い方は従来公式サイトで行なっていたアンケートと同 様です。5点満点の評価と短いコメント(任意)を記入し、「送信」のボ タンを押してください。データは公式サイトに送られ、集計されます。

読んだ直後の新鮮な感想、お待ちしています! ※一部のPC・pdfビューアではお使いいただけない場合があります。従来 [の公式ページのアンケー](http://www.the-orj.org/enquete/0710/enquete.php)トも企画ごとに回答できるよう修正し、引き続 き行なっていますので、こちらをご利用ください。またpdfからの送信は PCががインターネットに接続している必要があります。

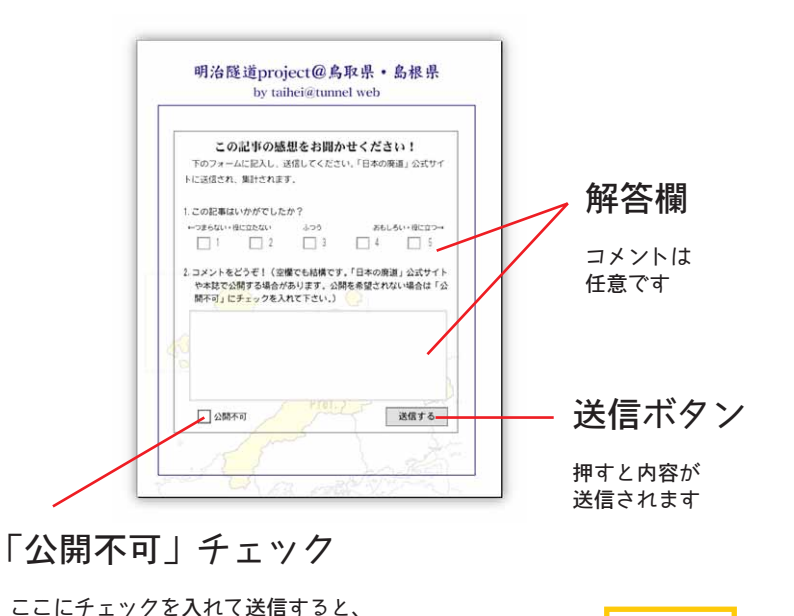

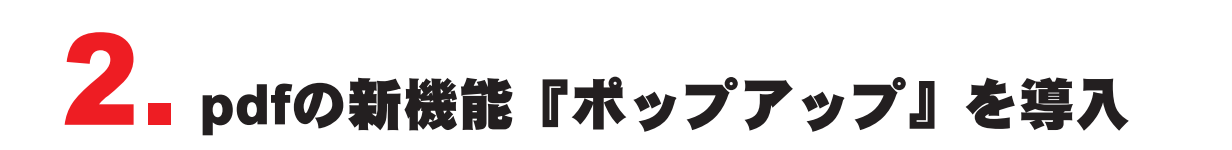

 いわゆる「マウスオーバで写真が変化!」をpdfでも実現しました。特 定の場所にポインタを合わせたり、クリックしたりすると、補足情報が 表示されます。『ポップアップ』を設定している記事にはその旨記して ありますのでご参照ください。

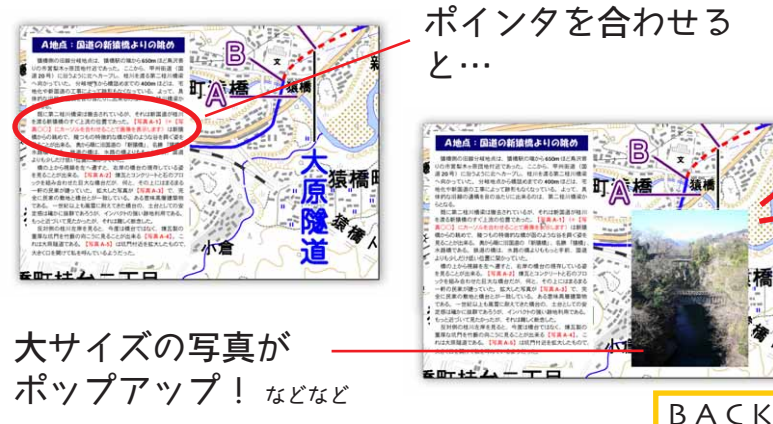

記入内容は公開されません